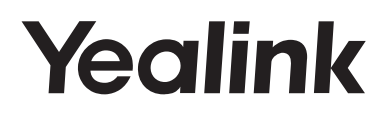

# **Teléfono IP Gigabit muy elegante SIP-T48S**

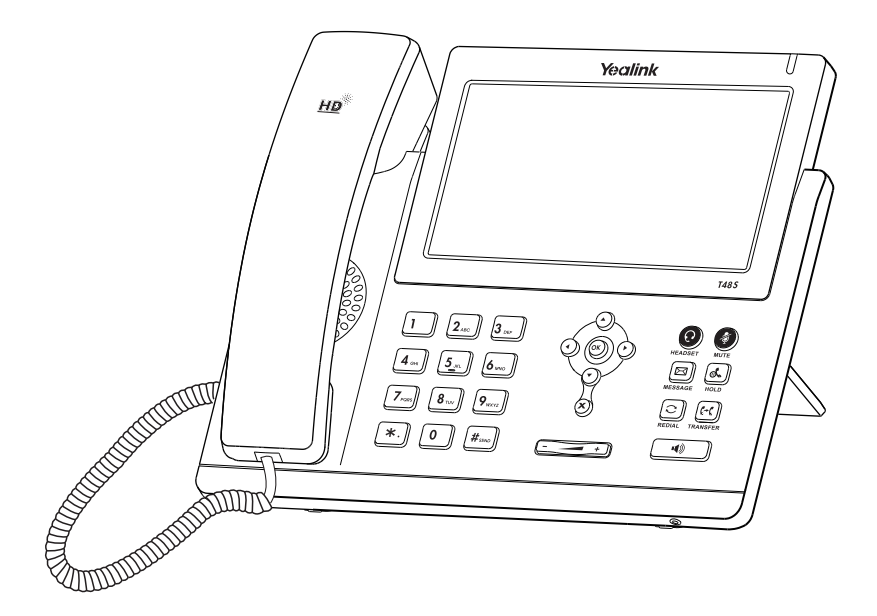

Español

## **Guía de inicio rápido (V81.21)**

www.yealink.com Aplicable a la versión de frmware 66.81.0.15 o superior.

## **Packaging Contents Contenido de la caja**

En el embalaje se incluyen los siguientes artículos. Si detecta que falta algo, contacte con el administrador de su sistema.

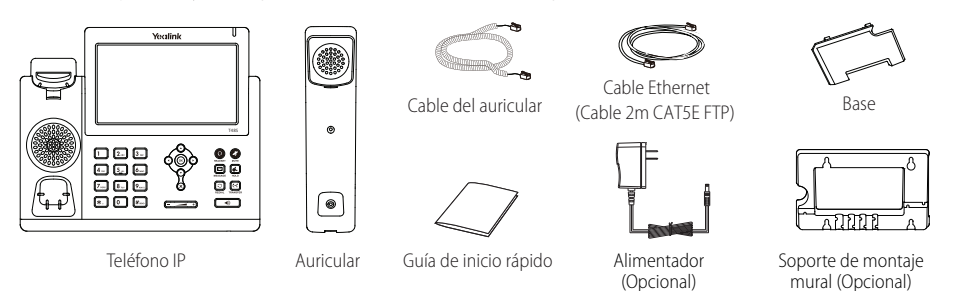

Nota: Utilice siempre accesorios proporcionados o aprobados por Yealink. El uso de accesorios no homologados puede causar un mal funcionamiento del equipo.

## **Assembling the Phone Montaje del teléfono**

**1. Fije la base como se muestra a continuación:**

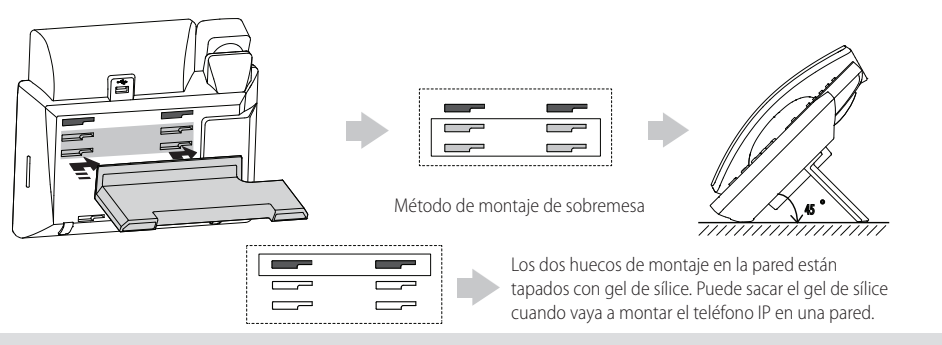

Nota: Para más información sobre cómo montar el teléfono IP en una pared, consulte Guía de Instalación Rápida de Montaje en Pared para teléfonos IP SIP-T4X de Yealink.

**2. Conecte el auricular y los cascos (opcional) como se muestra a continuación:**

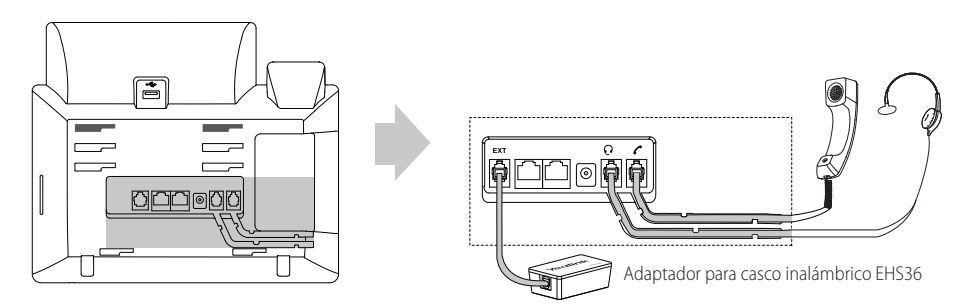

Nota: Los cascos, y el adaptador para casco inalámbrico EHS36 deben comprarse por separado. También se puede usar el puerto EXT para conectar el módulo de expansión EXP40. Para más información sobre cómo usar el EHS36 y el EXP40 consulte Guía de Usuario del EHS36 de Yealink y Guía de Usuario del EXP40 de Yealink .

**3. Conecta el adaptador USB tal y como se indica a continuación:**

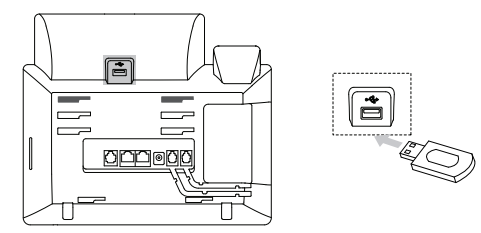

Nota: El puerto USB puede utilizarse también para conectar el adaptador USB Bluetooth BT40 o el adaptador USB WiFi WF40. Estos adaptadores son opcionales y se adquieren por separado. Para más información de cómo utilizar el BT40 y WF40, consultar las guías de usuario correspondientes.

#### **4. Conecte la red y la alimentación como se muestra a continuación:**

Tiene dos opciones para las conexiones de red y de alimentación. El administrador de su sistema le recomendará cuál usar.

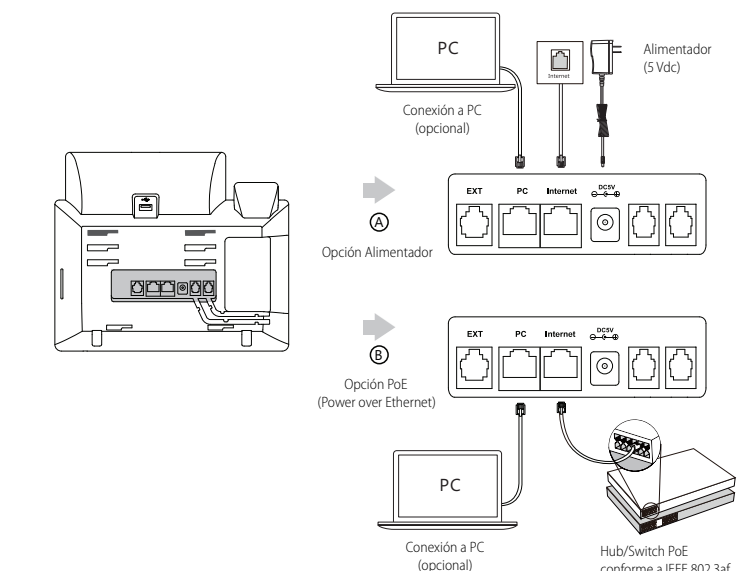

conforme a IEEE 802.3af

Nota: Utilice siempre el adaptador original de Yealink (5V/2A). El uso de alimentadores de terceros puede causar daños irreparables en el equipo.Si quiere conectar un PC al terminal, le recomendamos usar el cable Ethernet proporcionado por Yealink. Si se proporciona alimentación en línea (PoE), no necesita conectar el alimentador. Asegúrese de que el hub/switch es ompatible con PoE

## **Puesta en funcionamiento**

El proceso de inicialización empezará automáticamente cuando el teléfono IP esté conectado a la red y reciba alimentación. El teléfono estará listo para usar tras la puesta en funcionamiento. Puede configurar el teléfono a través de la interfaz de usuario web o la interfaz de usuario del teléfono.

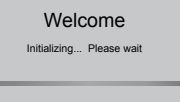

## **Configuración del teléfono**

#### **Configuración a través de la interfaz de usuario web**

#### **Acceso a la interfaz de usuario web:**

- 1. Pulse la tecla **OK** cuando el teléfono esté en reposo para obtener su dirección IP.
- 2. Abra el navegador de Internet en su ordenador, introduzca la dirección IP en la barra de direcciones (es decir, "http://192.168.0.10" o "192.168.0.10") y a continuación pulse la tecla **Entrar**.
- 3. Marque el nombre de usuario (predeterminado: admin) y la contraseña (predeterminada: admin) en la página de inicio de sesión y haga clic en **Confirmar**.

#### **Configuración de la red:** Haga clic en **Red->Básico->Config IPv4**

Puede configurar los ajustes de la red de las formas siguientes:

- **DHCP:** El teléfono intentará contactar con un servidor DHCP de su red para obtener los ajustes de red válidos, es decir, la dirección IP, máscara de subred, dirección de la puerta de enlace y dirección DNS.
- **Estática:** Si el teléfono no puede contactar con un servidor DHCP por alguna razón, deberá configurar manualmente la dirección IP,

máscara de subred, dirección de la puerta de enlace y los DNS primario y secundario del teléfono.

Nota: Los ajustes incorrectos de la red pueden dar como resultado la inaccesibilidad del teléfono y tener influencia en el comportamiento de la red. Contacte con el administrador de su sistema para obtener más información.

#### **Ajustes de cuenta:** Haga clic en **Account->Account X** (X=1, 2, 3... 15, 16)

#### **Parámetros de la cuenta:**

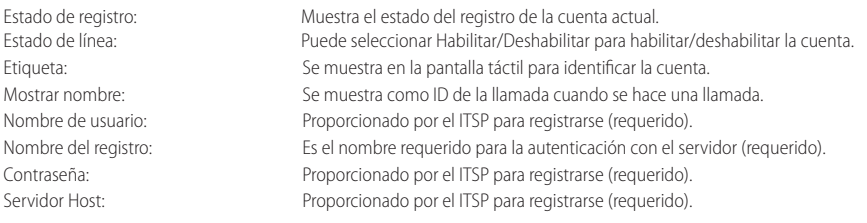

#### **Iconos del estado del registro en la pantalla:**

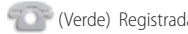

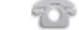

(Verde) Registrada (Gris) Error de registro (Verde y parpadeando) Registrando

Nota: Compruebe con el administrador de su sistema si aparece algún error durante el proceso de registro o si se requiere una configuración específica para registrarse.

#### **Configuración a través de la interfaz de usuario del teléfono**

#### **Configuración de la red:**

Cuando el teléfono esté en reposo, toque **-- >>** Avanzado (contraseña por defecto: admin)->Red->Puerto WAN/VLAN/ServidorWeb **Type/802.1xAjustes/VPN** para configurar la red. **Ajustes de cuenta:** Cuando el teléfono esté en reposo, toque  $\Box$  -> Avanzado (contraseña por defecto: admin)->Red para configurar la cuenta.

Nota: Para más información sobre los parámetros de cuenta, consulte **Configuración a través de la interfaz de usuario a web**.

## **Usar el teléfono**

#### **Navegar por la pantalla táctil**

- · Para entrar en el menú principal, toque
- Para volver a la pantalla en reposo, toque
- Para volver al menú anterior, toque
- Para seleccionar una tecla de función, tóquela.
- Para seleccionar un objeto, tóquelo.
- Para pasar páginas, toque  $\triangle$  o  $\nabla$  en la pantalla táctil.
- Para desplazarse por los valores de una lista desplegable, pulse  $\left(\rightarrow\right)$  o  $\left(\rightarrow\right)$

#### **Introducir y subir datos**

#### **Introducir datos:**

- 1. Toque el campo que desea editar.
- 2. Toque la tecla de función **IME** para cambiar el modo de entrada.
- 3. Introduzca los datos usando el teclado.
- 4. Toque la tecla de función **Guardar**.

#### **Seleccionar una opción de campo:**

Toque el nombre del campo y a continuación toque la casilla destacada del campo. Toque la opción deseada de la lista desplegable.

### **Funcionalidades básicas de llamadas**

#### **Hacer una llamada**

#### **Con el auricular:**

- 1. Levante el auricular.
- 2. Marque el número y a continuación pulse la tecla de función **Enviar**.

#### **Con el altavoz:**

- 1. Con el auricular colgado, pulse  $\Box$
- 2. Marque el número y a continuación pulse la tecla de función **Enviar**.

#### **Con los cascos**:

- 1. Con los cascos conectados, pulse  $\Omega$  para activar el modo auricular.
- 2. Marque el número y a continuación pulse la tecla de función **Enviar**.

Nota: Durante una llamada, puede alternar entre los modos de casco, manos libres y auricular pulsando la tecla **inalámbrico**, la tecla **altavoz** o levantando el auricular. El modo de casco requiere que haya conectado un casco.

#### **Responder a una llamada**

#### **Con el auricular:**

Levante el auricular.

**Con el altavoz:** Pulse  $\overline{\bullet}$ 

**Con los cascos**:

 $Pulse$  $\left($   $\odot$   $\right)$ 

Nota: Puede ignorar una llamada entrante pulsando la tecla de función **Rechazar**.

#### **Terminar una llamada Con el auricular:** Descuelgue el auricular o pulse la tecla de función **Terminar llamada**.

#### **Con el altavoz:**

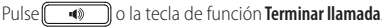

#### **Con los cascos:**

Toque la tecla de función **Terminar llamada**.

#### **Rellamada**

- Pulse **para entrar en la lista Llamadas realizadas** y a continuación toque la entrada deseada.
- Pulse dos veces cuando el teléfono esté en reposo para llamar al último número marcado.

#### **Silenciar y activar el sonido de la llamada**

- Pulse  $(*)$  para silenciar el micrófono durante una llamada.
- Pulse  $\left( 4 \right)$  de nuevo para activar el sonido.

#### **Llamada en espera y reanudación de llamadas**

#### **Poner una llamada en espera:**

Durante una llamada activa, pulse  $\|\mathbf{d}\|$  o la tecla de función **Retener**.

#### **Para reanudar la llamada, ejecute una de las acciones siguientes:**

- Si hay solamente una llamada en espera, pulse $\|$  o la tecla de función **Reanudar**.
- Si hay más de una llamada en espera, toque la llamada que desea reanudar y a continuación pulse  $\|\mathbf{d}_\bullet\|$ o toque la tecla de función **Reanudar**.

#### **Transferencia de llamadas**

Puede transferir una llamada de las formas siguientes:

#### **Transferencia ciega**

- 1. Durante una llamada activa, pulse  $(\lceil \cdot \cdot \rceil)$ o la tecla de función **Transferir**. La llamada se pone en espera.
- 2. Marque el número al que quiere transferir la llamada.
- 3. Pulse  $\|\mathbf{G}\cdot\mathbf{C}\|$ o toque la tecla de función **Transferir**.

#### **Transferencia semi atendida**

- 1. Durante una llamada activa, pulse  $\left[\left( \cdot \right)\right]$ o la tecla de función **Transferir**. La llamada se pone en espera.
- 2. Marque el número al que quiere transferir la llamada y a continuación pulse  $\|\#_{\text{max}}\|$
- 3. Cuando escuche el tono de llamada, pulse  $(\lceil \cdot \cdot \rceil)$ o la tecla de función **Transferir**

#### **Transferencia atendida**

- 1. Durante una llamada activa, pulse  $[(\rightarrow \epsilon)]$  o la tecla de función **Transferir**. La llamada se pone en espera.
- 2. Marque el número al que quiere transferir la llamada y a continuación pulse  $\left| \boldsymbol{\#}_{\text{ss}} \right|$
- 3. Cuando la otra parte responda, pulse  $\lceil \mathbf{C} \cdot \mathbf{C} \rceil$  o la tecla de función **Transferir**.

#### **Desvío de llamadas**

#### **Habilitar el desvío de llamadas:**

- 1. Cuando el teléfono esté en reposo, toque **-1 ->Características -> Desvío de llamada** 
	-
- 2. Seleccione el tipo de desvío deseado:

**Desviar siempre----**Las llamadas entrantes se desvían incondicionalmente.

**Desviar si ocupado----**Las llamadas entrantes se desvían cuando el teléfono está ocupado.

**Desviar si no responde----**Las llamadas entrantes se desvían si no se responde tras un periodo de tiempo.

- 3. Marque el número al que quiera desviar la llamada. Para activar **desviar si no responde**, toque la lista desplegable de **Después de tono** y a continuación toque el tiempo de tono deseado para esperar antes de desviar la llamada.
- 4. Pulse la tecla de función **Guardar** para aceptar el cambio.

#### **Conferencia**

- 1. Pulse la tecla de función **Conferencia** durante una llamada activa. La llamada se pone en espera.
- 2. Marque el número del siguiente participante y,a continuación pulse la tecla de función **Enviar**.
- 3. Cuando la otra parte responda, pulse de nuevo la tecla de función **Conferencia**.
- Todas las partes están ahora participando en la conferencia.
- 4. Toque la tecla de función **Terminar llamada** para desconectar a todas las partes.

Nota: Puede dividir la llamada en conferencia en dos llamadas individuales pulsando la tecla de función **Dividir**.

#### **Mensaje de voz**

El indicador de mensaje en espera de la pantalla en reposo indica que hay uno o más mensajes de voz en el centro de mensajes. El LED indicador de alimentación parpadea lentamente en rojo.

**Para escuchar los mensajes de voz** (asegúrese de que el código de mensajes de voz del teléfono ya está configurado):

- 1. Toque **O Q** v a continuación toque la tecla de función **Conectar**, o pulse  $\sqrt{|\mathbf{E}|}$
- 2. Siga las indicaciones de voz para escuchar sus mensajes de voz.

## **Customizing Your Phone Personalización del teléfono**

#### **Historial de llamadas**

- 1. Cuando el teléfono esté en reposo y, toque y a continuación toque la lista de llamadas deseada a la izquierda.
- 2. Toque  $\triangle$  o  $\blacktriangledown$  o pulse  $\langle \triangle \rangle$  o  $\langle \triangledown \rangle$  para desplazarse a la página deseada.
- 3. Toque  $\left(\frac{1}{2}\right)$  después de la entrada deseada y a continuación podrá realizar los siguientes pasos:
	- Toque **Enviar** para hacer una llamada.
	- Toque **Añadir** para añadir la entrada al directorio local.
	- Toque **Editar** para editar el número de teléfono de la entrada antes de hacer una llamada.
	- Toque **Lista negra** para añadir la entrada a la lista negra.
	- Toque **Eliminar** para eliminar la entrada de la lista.

#### **Directorio de contactos**

#### **Añadir un contacto:**

- 1. Cuando el teléfono esté en reposo, toque  $\mathbb{R}$  y a continuación toque el grupo deseado a la izquierda.
- 2. Toque **Añadir** para añadir un contacto.
- 3. Introduzca un nombre de contacto único en el campo **Nombre** y los números de contacto en los campos correspondiente.
- 4. Pulse la tecla de función **Guardar** para aplicar el cambio.

#### **Editar un contacto**

- 1. Cuando el teléfono esté en reposo, toque  $\frac{1}{2}$  y a continuación toque el grupo deseado a la izquierda.
- 2. Toque  $\binom{d}{i}$  después del contacto deseado.
- 3. Edite la información de contacto.
- 4. Pulse la tecla de función **Guardar** para aplicar el cambio.

#### **Eliminar un contacto:**

- 1. Cuando el teléfono esté en reposo, toque  $\mathbb{R}$  y a continuación toque el grupo deseado a la izquierda.
- 2. Toque después del contacto deseado y a continuación toque **Eliminar**.
- 3. Toque la tecla de función **OK** cuando la pantalla táctil indique "Eliminar contacto seleccionado?".

Nota: Puede añadir contactos fácilmente desde el historial de llamadas. Para más información, consulte el apartado **Historial de llamadas**.<br>Nota: Puede añadir contactos fácilmente

#### **Control de volumen**

- Pulse  $\boxed{\_\_\_\_}$ durante una llamada para ajustar el volumen de recepción del auricular/manos libres/casco.
- Pulse (cuando el teléfono esté en reposo para ajusfar el volumen del timbre.
- Pulse  $(\overline{\phantom{a}}\overline{\phantom{a}}\overline{\phantom{a}}\hspace{0.1cm}$  para ajustar el volumen medio en la pantalla correspondiente.

**E S**

#### **Conserve estas instrucciones. ¡Lea estas instrucciones de seguridad antes de usar el dispositivo!**

Las siguientes instrucciones básicas de seguridad deben respetarse siempre para reducir el riesgo de incendio, descarga eléctrica y otras lesiones personales.

### **Requisitos generales**

- Lea detenidamente estas instrucciones de seguridad antes de instalar y usar el dispositivo y controle la situación durante el funcionamiento.
- Mantenga siempre el dispositivo seco y limpio durante el proceso de almacenaje, transporte y funcionamiento.
- Evite golpes y sacudidas en el dispositivo durante el proceso de almacenaje, transporte y funcionamiento.
- No desmonte el dispositivo por su cuenta. En caso de fallos, póngase en contacto con el centro de mantenimiento designado para su reparación.
- No se permite hacer modificaciones en la estructura ni el diseño de seguridad del dispositivo sin previo consentimiento por escrito. Yealink no será responsable bajo ninguna circunstancia de las consecuencias o problemas legales derivados de dichas modificaciones.
- Consulte las leyes y estatutos pertinentes cuando use el dispositivo. También deben respetarse los derechos legales de terceros.

#### **Requisitos ambientales**

- Coloque el dispositivo en un lugar bien ventilado. No exponga el dispositivo a la luz del sol directa.
- Mantenga el dispositivo seco y libre de polvo.
- Coloque el dispositivo sobre una plataforma estable y nivelada.
- No coloque objetos pesados sobre el dispositivo para evitar daños o deformaciones causadas por el peso.
- Deje al menos 10 cm de distancia entre el dispositivo y los objetos más cercanos para facilitar la disipación del calor.
- No coloque el dispositivo encima o cerca de objetos inflamables o vulnerables al fuego, como materiales hechos de goma.
- Mantenga el dispositivo alejado de fuentes de calor o fuego vivo, como velas o radiadores eléctricos.
- Mantenga el dispositivo alejado de aparatos domésticos con campos magnéticos o electromagnéticos intensos, como hornos microondas o neveras.

#### **Requisitos de funcionamiento**

- No permita que los niños utilicen el dispositivo sin supervisión.
- No permita que los niños jueguen con el dispositivo ni sus accesorios para evitar asfixia accidental.
- Utilice únicamente los accesorios suministrados o autorizados por el fabricante.
- La alimentación eléctrica debe cumplir los requisitos de voltaje de entrada del dispositivo. Utilice únicamente una toma de corriente con protección contra sobretensiones.
- Asegúrese de tener las manos completamente secas antes de enchufar o desenchufar los cables.
- No derrame líquidos de ningún tipo sobre el producto ni use el equipo cerca de agua, por ejemplo, cerca de una bañera, palangana, fregadero, sótanos húmedos o piscinas.
- No pise, estire ni retuerza los cables para evitar fallos del dispositivo.
- En caso de tormenta, deje de usar el aparato y desenchúfelo de la alimentación eléctrica. Desenchufe la clavija eléctrica y el cable de par trenzado (el cable de radiofrecuencia) de la línea de abonado digital simétrica (ADSL, por sus siglas en inglés) para evitar rayos.
- Si deja el dispositivo sin utilizar durante mucho tiempo, desconéctelo de la alimentación eléctrica y desenchufe la clavija eléctrica.
- Si sale humo del dispositivo o ruidos u olores anormales, desconecte el dispositivo de la alimentación eléctrica y desenchufe la clavija eléctrica inmediatamente. Póngase en contacto con el centro de mantenimiento designado para su reparación.
- No introduzca ningún objeto que no forme parte del producto o de los accesorios en las ranuras del equipo.
- Antes de conectar un cable, conecte el cable de toma de tierra del dispositivo. No desconecte el cable de toma de tierra hasta que haya desconectado los demás cables.

#### **Requisitos de limpieza**

- Antes de limpiar el dispositivo, deje de utilizarlo y desconéctelo de la alimentación eléctrica.
- Utilice un trapo suave, seco y antiestático para limpiar el dispositivo.
- Mantenga el enchufe eléctrico limpio y seco. Si usa un enchufe eléctrico sucio o húmedo podría provocar una descarga eléctrica y otros peligros.

#### **RECICLAJE AMBIENTAL**

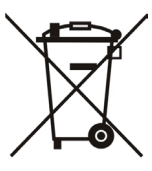

#### **Nunca elimine el equipo con los residuos domésticos**

Pregunte en su ayuntamiento cómo eliminarlo de forma respetuosa con el medio ambiente. Se debe reciclar la caja de cartón, el embalaje de plástico y los componentes en conformidad con la normativa de reciclaje vigente en su país.

#### **Respete siempre la normativa vigente**

En caso de incumplirla, podría ser multado o procesado en cumplimiento de la ley. El cubo de basura tachado que aparece en el producto indica que debe llevarse a un centro de eliminación de residuos especiales y debe tratarse por separado de los residuos urbanos al final de su vida útil.

Dirección: 309, 3th Floor, No.16, Yun Ding North Road, Huli District, Xiamen City, Fujian, R.P. China

Tel: +86-592-5702000 Fax: +86-592-5702455

## **Yealink**  $C \in$

## **Declaración de conformidad**

Declarante: YEALINK(XIAMEN) NETWORKTECHNOLOGY CO,LTD, Dirección: 309, 3th Floor, No.16, Yun Ding North Road, Huli District, Xiamen City, Fujian, P.R. China Fecha de CE: 2016.10.30

Declara que el producto:

#### **Clase de equipo: Teléfono IP Gigabit Ultra-Elegante Marca: Yealink Modelo: SIP-T48S**

cumple con los requisitos esenciales y cualesquiera otras disposiciones aplicables o exigibles de las directivas : 2014/35/EU, 2014/30/EU;

#### **Normas aplicadas**

Seguridad:EN 60950-1:2006+A11:2009 +A1:2010+A12:2011+A2:2013

EMC: EN 55032:2012/AC:2013 EN 55024:2010 EN61000-3-2: 2014 EN61000-3-3: 2013

Directiva 2011/65/UE del Parlamento Europeo y del Consejo de 8 de junio de 2011 sobre restricciones a la utilización de determinadas sustancias peligrosas en aparatos eléctricos y electrónicos (RoHS)

Directiva 2012/19/UE del Parlamento Europe y del Consejo de 4 de julio de 2012 sobre residuos de aparatos eléctricos y electrónicos (RAEE)

Reglamento (CE) No 1907/2006 del Parlamento Europeo y del Consejo, de 18 de Diciembre de 2006, relativo al registro, la evaluación, la autorización y la restricción de las sustancias y preparados químicos (REACH)

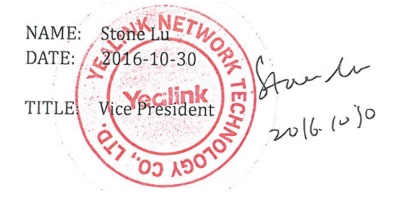

YEALINK (FUROPE) NETWORK TECHNOLOGY B.V. Address: Strawinskylaan 3127, Atrium Building, 8th floor, 1077ZX Amsterdam, the Netherlands Telephone: +31(0)646111373 Email: EUROPE@Yealink.com

Dirección: 309, 3th Floor, No.16, Yun Ding North Road, Huli District, Xiamen City, Fujian, R.P. China

Tel: +86-592-5702000 Fax: +86-592-5702455

#### **Acerca de nosotros**

Fundada en 2001, Yealink, proveedor líder de soluciones de comunicación IP y teléfonos VoIP, se ha centrado durante más de una década en productos VoIP caracterizados por su fiable calidad, fácil instalación y precio asequible. Hoy, clientes de más de 140 países confían en Yealink como columna vertebral de sus colaboraciones globales para ampliar el valor de las comunicaciones en red.

#### **Más acerca de Yealink**

Desde 2001, Yealink ha seguido desarrollando terminales de comunicación VoIP de alta tecnología, entre ellos los teléfonos IP con vídeo, teléfonos IP y teléfonos USB. Con su mercado mundial en más de 140 países, la empresa también ha establecido una red de servicios internacional de primera clase.

Nuestras prioridades son la calidad, la funcionalidad, la facilidad de uso, el soporte al cliente y los precios competitivos. El gran equipo de I+D en VoIP de Yealink, talentoso y con una gran experiencia, está completamente comprometido en la búsqueda de la excelencia para proporcionar nuevas soluciones de futuro en este sector en rápida evolución.

Hasta la fecha, hemos superado más de 80 pruebas de interoperabilidad y cumplimos los requisitos de certificación establecidos por el sistema y las plataformas VoIP líderes. Yealink trabaja en estrecha asociación con T-Mobile, Telefónica, Portugal Telecom y otros proveedores de servicios de telecomunicación líderes.

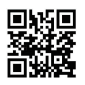

YEALINK (XIAMEN) NETWORK TECHNOLOGY CO., LTD. Página web: www.yealink.com Dirección: 309, 3th Floor, No.16, Yun Ding North Road, Huli District, Xiamen City, Fujian, P.R. China Copyright©2016Yealink Inc. Todos los derechos reservados.